## Completing a ULearn Course Corporate card cardholders can use this tutorial to change the status of a ULearn course from *In Progress* to *Completed*. [http://ulearn.miami.edu](http://ulearn.miami.edu/)

## **Contents**

**[Find and Launch the ULearn Course](#page-0-0) [Email the Score and Print the Certificate](#page-1-0) [Confirm the ULearn Status Appears as](#page-2-0)** *Completed*

<span id="page-0-0"></span>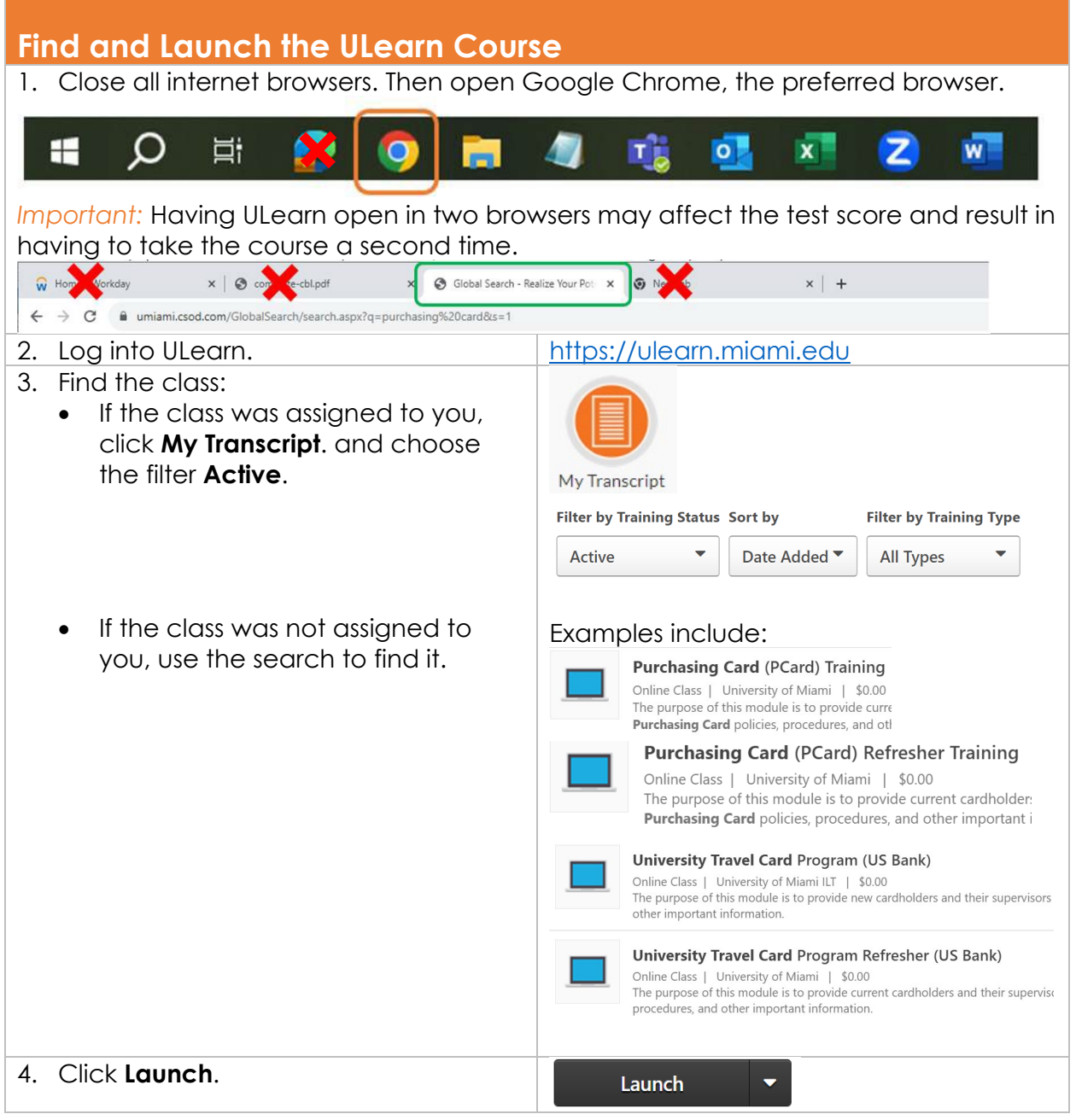

## Completing a ULearn Course

Corporate card cardholders can use this tutorial to change the status of a ULearn course from *In Progress* to *Completed*. <u>[http://ulearn.miami.edu](http://ulearn.miami.edu/)</u>

<span id="page-1-0"></span>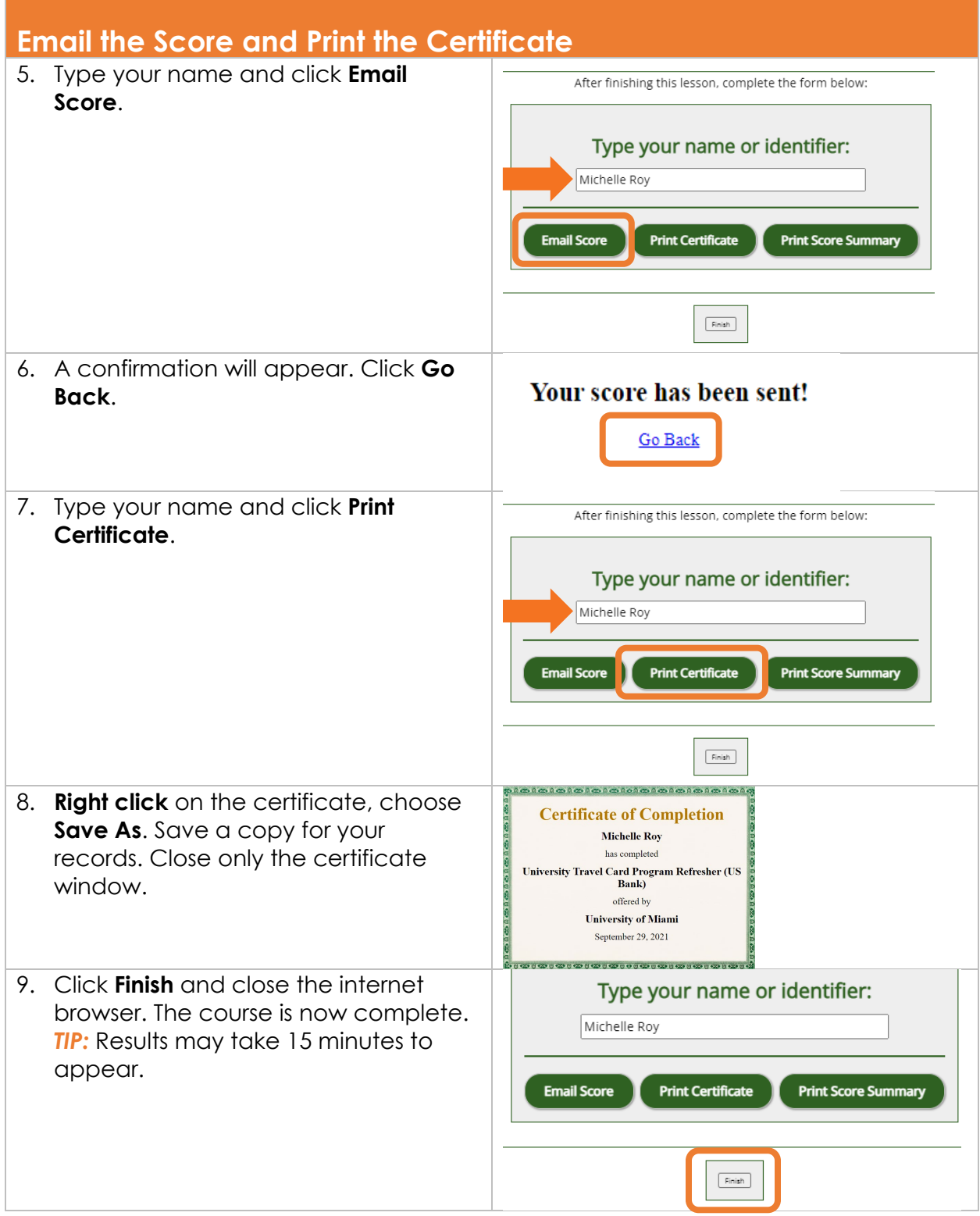

## Completing a ULearn Course

Corporate card cardholders can use this tutorial to change the status of a ULearn course from *In Progress* to *Completed*.

[http://ulearn.miami.edu](http://ulearn.miami.edu/)

<span id="page-2-0"></span>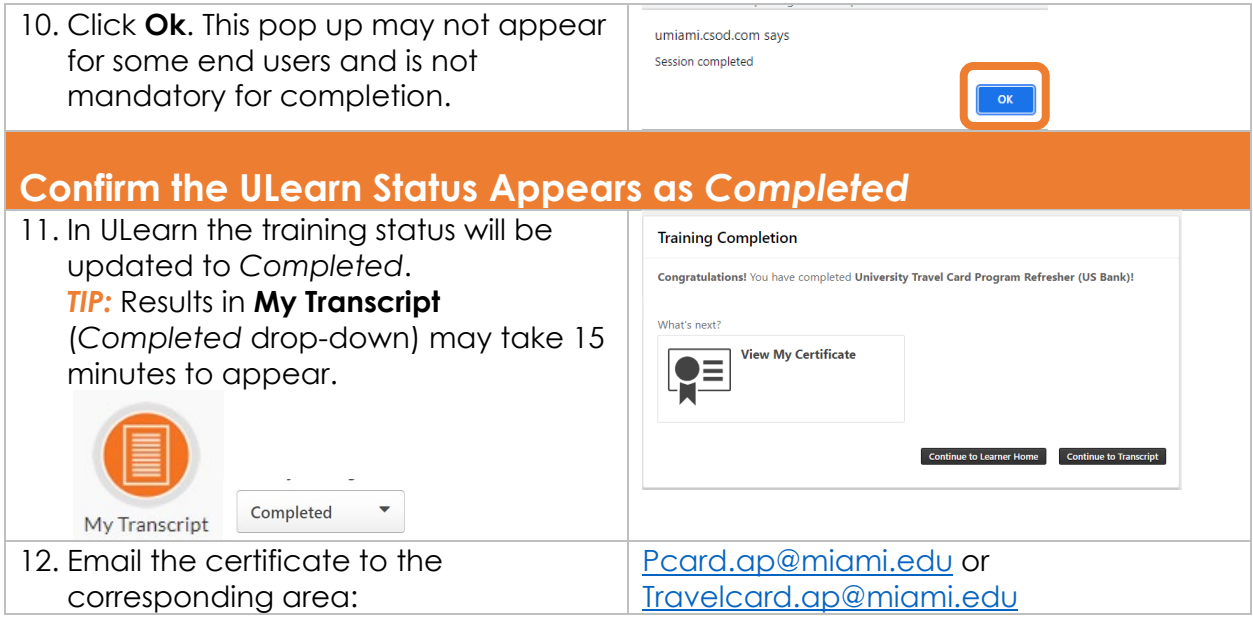

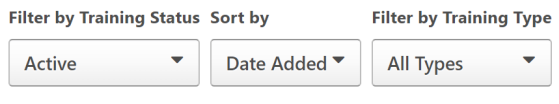